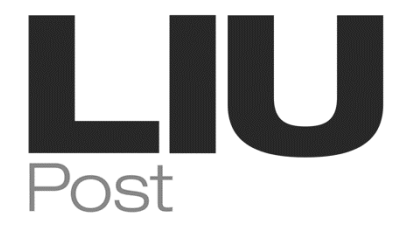

# **COLLEGE OF ARTS, COMMUNICATIONS AND DESIGN**

# **DEPARTMENT OF MUSIC**

## **COURSE SYLLABUS: SEQUENCING AND PRODUCTION**

## **SPRING 2023**

**COURSE NUMBER: MUS 14B**

**NUMBER OF CREDITS: 3 credits**

**COURSE TITLE: Sequencing and Production**

**INSTRUCTORS: Lennon Ashton and John Meschi**

**DATE SUBMITTED: January 12, 2023**

## **MUS 14B — Sequencing and Production Spring 2023 Tuesday/Thursday 11:00 am -12:20 pm**

Instructor: Lennon Ashton Email: lennon.ashton@liu.edu Office: 218I Humanities Hall

Instructor: John Meschi Email: john.meschi@liu.edu Office: Humanities 218I

Classroom Location: Music Technology Lab in Hillwood Commons – Rm. 121 Office Hours: TBD – By appointment and online Course Website: http://myweb.liu.edu/jmeschi/sp23/mus14b

## **Course Description**

This course is a continuation of MUS 14A centering on MIDI and audio sequencing and includes explanations and demonstrations of recording and arranging techniques for creating dynamic musical sequences in any musical style.

## **Course Outcomes/Learning Goals and Objectives**

- 1. Students will develop competencies in music sequencing, arranging, recording, and mixing and mastering audio productions focusing on the following areas:
	- a. Continued study of skills developed in MUS 14A pertaining to sequencing MIDI and audio, using prerecorded and original material
	- b. More advanced features of digital audio workstations (DAWs) with a primary focus on Logic Pro X (Apple)
	- c. The workflow process needed to properly organize, arrange, record and mix audio productions in the digital domain
	- d. Basics of audio effects and processing needed to create professional sounding digital recordings.
- 2. Upon successful completion of this course, students will be prepared and eligible to enroll in more advanced music technology courses, including:
	- a. MUS  $14C \sim$  Music Notation Software.
	- b. MUS  $214D \sim$  Digital Audio Workstation.

## **Prerequisites:**

Completion of MUS 14A or equivalent

## **Course Credits:**

3 hours

**Required Texts** *(available online and in the Music Technology Lab)*

Logic Pro User Guide. Apple Inc., 2022; Logic Pro Instruments. Apple Inc., 2022; Logic Pro Effects. Apple Inc., 2022

## **Recommended Ancillary Reading**

Logic Pro - Apple Pro Training Series: Professional Music Production 1st Edition. David Nahmani. Peachpit Press, 2022; Logic Pro X, 2<sup>nd</sup> Edition. Graham English. For Dummies, 2018; The Mixing Engineer's Handbook,  $5<sup>th</sup>$  Edition. Bobby Owsinski. Bobby Owsinski Media Group, 2022

## **Other Required Materials:**

It is important that you bring a Flash drive to class to copy your work. Never leave the lab unless you know you have two copies of your work – one on your lab machine, the other on your Flash drive. Cloud-storage is an acceptable alternative, but it might not be as efficient as a Flash drive.

## **Core Curriculum Goals:**

Technological Competency *(Students will demonstrate functional use and/or effective design regarding at least one platform, system, or form of technology)*; Creative Capabilities *(Students will combine or synthesize existing ideas, images, or disciplines in original ways either by making or appreciating creative work)* 

#### **Course Organization:**

In-class tutorial projects, quizzes and exercises; assigned projects; selected assigned readings from the required texts and distributed materials; lectures, discussions and demonstrations.

#### **Breakdown of Course Hours:**

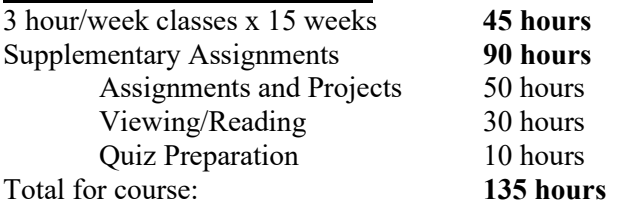

#### **Course Assessments and Grade Breakdown:**

The student's grade in the course will be based on attendance and completion of assigned projects, in-class tutorials and exercises, including:

- 1. Seven exercises (each 5% of final grade)
- 2. Two quizzes (each 10% of final grade)
- 3. Final Project 1 (15% of final grade)
- 4. Final Project 2 (20% of final grade)
- 5. Attendance (10% of final grade).

#### **Attendance**

Will be taken every class. You cannot miss more than 4 classes (6 hours) – excused or unexcused. If you do, you may be asked to withdraw from the course. Your attendance will be factored into your final grade.

#### **University Policies and Information:**

LIU's Academic Affairs policies are located on the University website at: <https://liu.edu/about/LIU-policy/policy-by-category-listing>

LIU Academic Catalogs may be found at:

<https://liu.edu/enrollment-services/registration/academic-catalogs>

The LU Academic Calendar may be found at:

<https://liu.edu/enrollment-services/registration/academic-calendar>

#### **LIU Student Support Services POST CAMPUS**

#### **Students with Disabilities**

In compliance with Section 504 of the Rehabilitation Act of 1973 and the Americans with Disabilities Act of 1990, including changes made by the ADA Amendments Act of 2008, I will make accommodations for students with disabilities. It is necessary for those students to provide me with the appropriate DSS Accommodations Form by the end of the second week of classes. Please contact the office of Disability Support Services in the Center for Learning at 516- 299-3057 to take appropriate steps to develop an appropriate educational plan.

If you are a student with a documented disability, medical condition, or think you may have a disability, and will need accommodations, academic adjustments, auxiliary aids, or other services, please contact the Office of Disability Support Services by calling 516-299-3057 or emailin[g Post-LearningSupport@liu.edu](mailto:Post-LearningSupport@liu.edu) to request services, accommodations or for additional information. Additional information is also available on the DSS website: [www.liu.edu/post/dss.](http://www.liu.edu/post/dss)

#### The Center for Learning

LIU Post offers free tutoring in subject areas and in writing. For information about how to register for tutoring, contact:

 Email: [Post-LearningSupport@liu.edu](mailto:Post-LearningSupport@liu.edu) Phone: 516-299-3057

The Writing Center Email: [Post-WC@liu.edu](mailto:Post-WC@liu.edu) Phone: 516-299-2732

**The Writing Center** at Post provides free writing assistance to all students. Writing assistants can work with you at any point in your writing process from helping to clarify an assignment or prompt, through brainstorming, organizing and developing your ideas, citing your sources, and polishing your writing.

To access information about the Writing Center location and hours of operation or find links to writing resources: 1) click on the Community tab in Blackboard, 2) then click on **Writing Center, 3) enroll to join the Blackboard Writing Center organization using the enrollment code: Wr1tingC&nter, 4) then select <b>Post Writing Center** or visit our blog: [https://postwc.wordpress.com/.](https://postwc.wordpress.com/) Follow the Writing Center on Instagram for information and updates: @postwc

If you have any questions, please email **[Post-WC@liu.edu](mailto:Post-WC@liu.edu)** or contact the director, Mary Pigliacelli [\(Mary.Pigliacelli@liu.edu\)](mailto:Mary.Pigliacelli@liu.edu), 516-299-2732.

#### Post Psychological Services

The Center for Healthy Living offers supportive psychological and nutritional services Monday – Friday 9 a.m. to 5 p.m. and is located in Post Hall, Lower Level – South Entrance (parking lot side of building.) Additional information is available by emailing [Post-HealthyLiving@liu.edu](mailto:Post-HealthyLiving@liu.edu) or calling (516) 299-3468.

#### **Withdrawal Dates:**

- The last day to withdraw without the instructor's permission is January 30, 2023.
- The last day to withdraw with the instructor's permission is March 31, 2023.

## **Anticipated Schedule, Sequencing and Production. MUS 14B, Spring 2023**

*Weekly Reading Assignments are listed on the next page* 

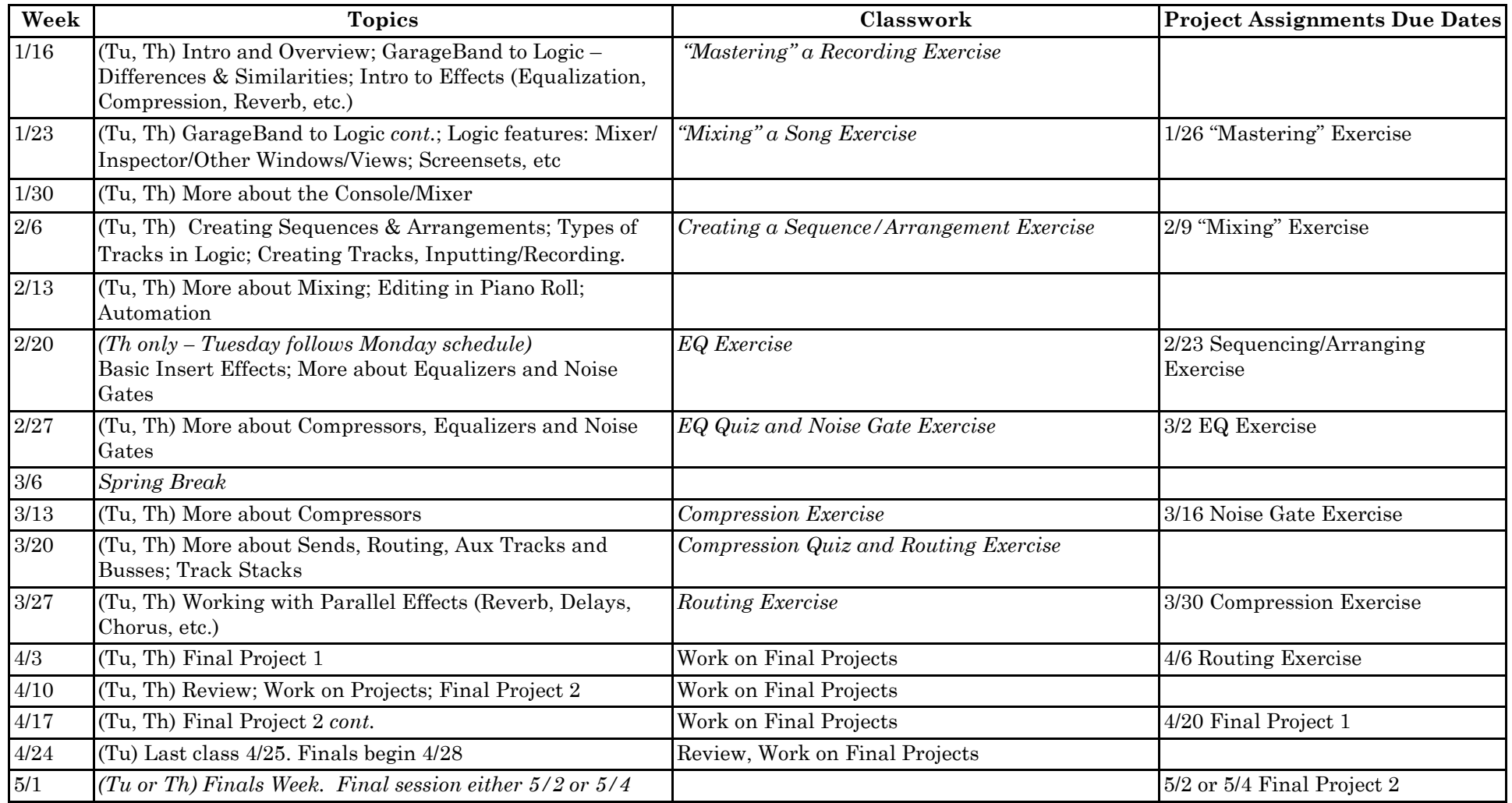

See the following page for weekly reading assignments. They can be done online or in the Technology Lab. Some reading material may be followed by online quizzes and/or review.

## **Notes**:

- 1. LA or JM must review any in-class projects in the lab BEFORE being submitted. Assignments will be collected in the lab or via Brightspace.
- 2. Due dates for assignments should be considered "soft" due dates more suggested dates than required dates.

## **Reading and Viewing Assignments, Sequencing and Production. MUS 14B, Spring 2023**

*Most links to the Logic Pro X User Guide point to sections of the manual found in the left column of the page. You should read all the links listed in those sections, not just the page which appears in the right column.* 

## *Week of Jan 23*

- 1. Read [Get started with the Logic Pro main windowi](https://help.apple.com/logicpro/mac/10.4.7/#/lgcp2a07a994)n the Logic Pro X User Guide. (Take all links)
- 2. Read the sections *Logic Pro basics* and *Connecting an external device* (if you have a keyboard, mic, guitar, etc.) in the [Logic Pro X User Guide](https://help.apple.com/logicpro/mac/10.4.7/)

## *Week of Jan 30*

- 1. Read [Use step input recording techniques](https://help.apple.com/logicpro/mac/10.4.7/#/lgcpb19a8406) in the [Logic Pro X User Guide](https://help.apple.com/logicpro/mac/10.4.7/)
- 2. Watch [Step Input Recording in Logic Pro X \(It's Awesome\)](https://www.youtube.com/watch?v=iVK2R2vKOqg)
- 3. Read [MIDI Editors in Logic Pro X](https://www.dummies.com/article/technology/software/music-recording-software/logic-pro-x/midi-editors-in-logic-pro-x-258836/)

## *Week of Feb 6*

- 1. Read [Record additional software instrument takes](https://help.apple.com/logicpro/mac/10.4.7/#/lgcpb199f1bf) in the [Logic Pro X User Guide](https://help.apple.com/logicpro/mac/10.4.7/)
- 2. Read the sections [Record your voice or musical instrument](https://help.apple.com/logicpro/mac/10.4.7/#/lgcp7f3af10b) in the [Logic Pro X User Guide](https://help.apple.com/logicpro/mac/10.4.7/)
- 3. Read [Use loops and other media files](https://help.apple.com/logicpro/mac/10.4.7/#/lgcp579434af) in the [Logic Pro X User Guide](https://help.apple.com/logicpro/mac/10.4.7/)
- 4. Watch [Logic Pro X How to use Screensets \(Tutorial\)](https://www.youtube.com/watch?v=FfRj5X7Llg0)

## *Week of Feb 13*

- 1. Read the section [Work with projects](https://help.apple.com/logicpro/mac/10.4.7/#/lgcpce072a17) in the [Logic Pro X User Guide.](https://help.apple.com/logicpro/mac/10.4.7/) (Take all links)
- 2. Read the section [Work with tracks](https://help.apple.com/logicpro/mac/10.4.7/#/lgcpd9638760) in the [Logic Pro X User Guide.](https://help.apple.com/logicpro/mac/10.4.7/) (Take all links)
- 3. Read all the sections in [Arrange a Project](https://help.apple.com/logicpro/mac/10.4.7/#/lgcpf7c0a8b1) in the [Logic Pro X User Guide](https://help.apple.com/logicpro/mac/10.4.7/)
- 4. Read the section [Work with Track Stacks](https://help.apple.com/logicpro/mac/10.4.7/#/lgcp9bc4b63d) in the Logic Pro X User Guide

## *Week of Feb 20*

- 1. Read [EQ For Beginners Part 1: What You Need To Know](https://music.tutsplus.com/tutorials/eq-for-beginners-part-1-what-you-need-to-know--cms-25827)
- 2. Read [EQ For Beginners Part 2: How To EQ Absolutely Anything](https://music.tutsplus.com/tutorials/eq-for-beginners-part-2-how-to-eq-absolutely-anything--cms-25652)
- 3. Watch [Basics of Audio EQ \[Full Tutorial\]](https://www.youtube.com/watch?v=uaxIGGgcEyg)
- 4. Read [Music 101: What Is an Equalizer?](https://www.masterclass.com/articles/music-101-what-is-an-equalizer-plus-best-equalizer-settings-for-drums-and-guitar#what-is-an-equalizer)
- 5. Read [How to Use an Equalizer: Tips From Timbaland](https://www.masterclass.com/articles/music-101-what-is-an-equalizer-plus-best-equalizer-settings-for-drums-and-guitar#what-does-an-equalizer-do)
- 6. Read/Study [EQ Cheat Sheet: Simple Guidelines for Effective Equalization](https://producelikeapro.com/blog/eq-cheat-sheet/)

## *Week of Feb 27*

- 1. Read/Study [The Ultimate EQ Cheat Sheet for Every Common Instrument](https://blog.sonicbids.com/the-ultimate-eq-cheat-sheet-for-every-common-instrument)
- 2. Read [Equalizers overview](https://help.apple.com/logicpro/mac/10.4/?lang=en#/lgce80ed27b0) in th[e Logic Pro X User Guide](https://help.apple.com/logicpro/mac/10.4.7/)
- 3. Read [Logic Pro Channel EQ overview](https://support.apple.com/guide/logicpro/channel-eq-overview-lgcef1edce5b/10.6/mac/10.15) in the [Logic Pro X User Guide](https://help.apple.com/logicpro/mac/10.4.7/)
- 4. Read [Equalization Techniques](https://www.teachmeaudio.com/mixing/techniques/equalization/)
- 5. Read [Equalization Examined Master Critical Frequency Ranges](https://soundbridge.io/equalization-examined/)

## *Week of Mar 13*

- *1.* Read the section on [Noise Gates](https://help.apple.com/logicpro/mac/10.4/?lang=en#/lgcef1bececd) in the [Logic Pro X User Guide.](https://help.apple.com/logicpro/mac/10.4.7/) (Take all links)
- 2. Watch [How to Use a Noise Gate](https://www.youtube.com/watch?v=3PGru_PXPW0)
- 3. Read the sections on [Compressors](https://help.apple.com/logicpro/mac/10.4/?lang=en#/lgcef1bec0a5) in the [Logic Pro X User Guide.](https://help.apple.com/logicpro/mac/10.4.7/) (Take all links)
- 4. Read [What is an Audio Compressor?](https://www.practical-music-production.com/audio-compressor/)
- 5. Read [Dynamic range compression](https://en.wikipedia.org/wiki/Dynamic_range_compression)

## *Week of Mar 20*

- 1. Read [What does an Audio Compressor do & how do you use it?](https://homestudiorecordings.com/what-does-an-audio-compressor-do/)
- 2. Read [The Beginner's Guide to Compression](https://music.tutsplus.com/tutorials/the-beginners-guide-to-compression--audio-953)
- 3. Read [Audio Compression Basics](https://www.uaudio.com/blog/audio-compression-basics/)
- 4. Read [Compression Made Easy](https://www.soundonsound.com/techniques/compression-made-easy)
- 5. Read [The Ratio of the Audio Compressor. What Does it Really Do?](https://www.audio-issues.com/music-mixing/what-does-the-ratio-on-your-compressor-really-do/)

## *Week of Mar 27*

- 1. Watch [QUICKLY learn how to HEAR compression](https://www.youtube.com/watch?v=lUpqbbP0gOw)
- 2. Read [Logic Pro X Plug-Ins: Compressor, Limiter and Other Dynamic Tools.](https://www.dummies.com/software/logic-pro-x/logic-pro-x-plug-ins-compressor-limiter-and-other-dynamic-tools/)
- *3.* Watch [Logic Pro X Signal Routing \(Aux Sends, Busses, Aux Tracks...\).](https://www.youtube.com/watch?v=A2SdFCWrEmc) *Note: the beginning of the video may be too basic for some. If you feel this way, keep watching. The video will give you an excellent look at the topic*
- 4. Read [Working With Track Stacks in Logic Pro X](https://macprovideo.com/article/logic-pro/working-with-track-stacks-in-logic-pro-x)

*Week of Apr 3* 

- 1. Read the section [Reverb effects](https://help.apple.com/logicpro/mac/10.4/?lang=en#/lgcef296924f) in the Logic Pro X Effects Guide
- 2. Read the section [Delay effects](https://help.apple.com/logicpro/mac/10.4/?lang=en#/lgcec7e3312c) in the Logic Pro X User Guide
- 3. Read [Applying Reverb and Delay to Your Tracks](https://reverb.com/news/home-recording-basics-xii-applying-reverb-and-delay-to-your-tracks)
- 4. Read [How To Use Reverb Like A Pro: 1](https://www.soundonsound.com/techniques/how-use-reverb-pro-1)

*There will be no specific reading/viewing assignments for the weeks of April 10 and 17. Work will concentrate on completing Final Projects.*